# Accepting Financial Aid & Scholarships

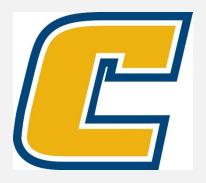

#### Select the My Mocs Net portal from www.utc.edu

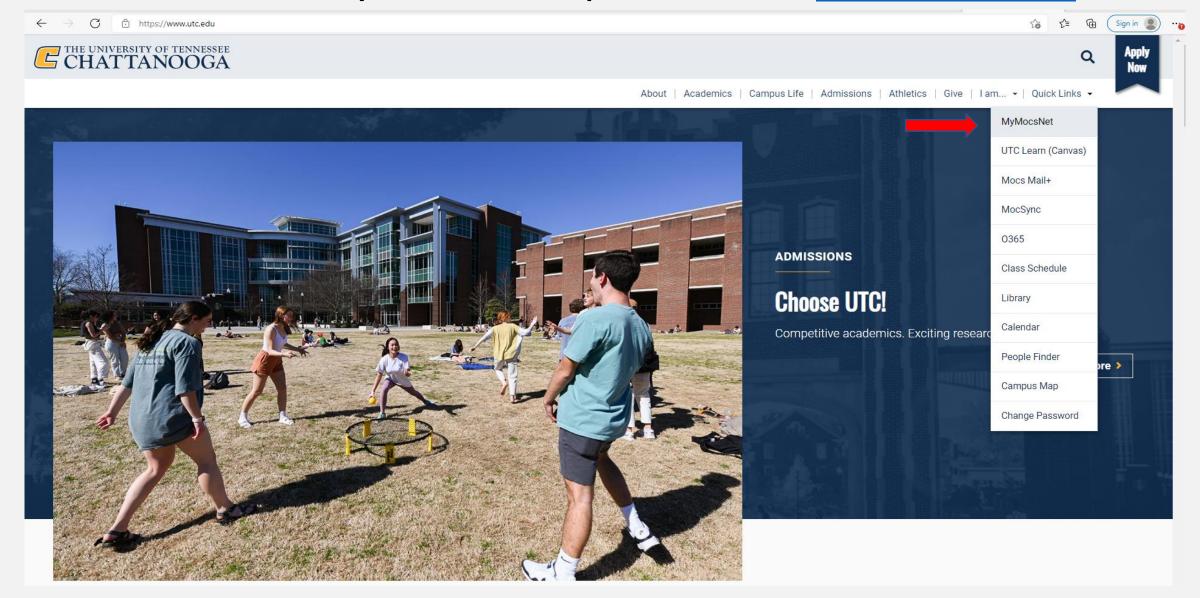

#### \*\*\*Important Notice for New Students\*\*\*

Your UTC ID will be provided in your Acceptance information from Admissions. Students can activate their Mocs Net account through <a href="UTC's Student Account Management">UTC's Student Account Management</a> page. Two-factor authentication through <a href="Duo Mobile">Duo Mobile</a> is required.

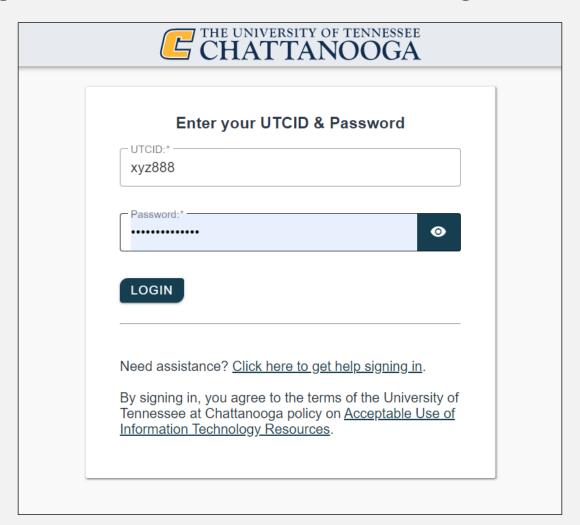

# Go to the Money Tab

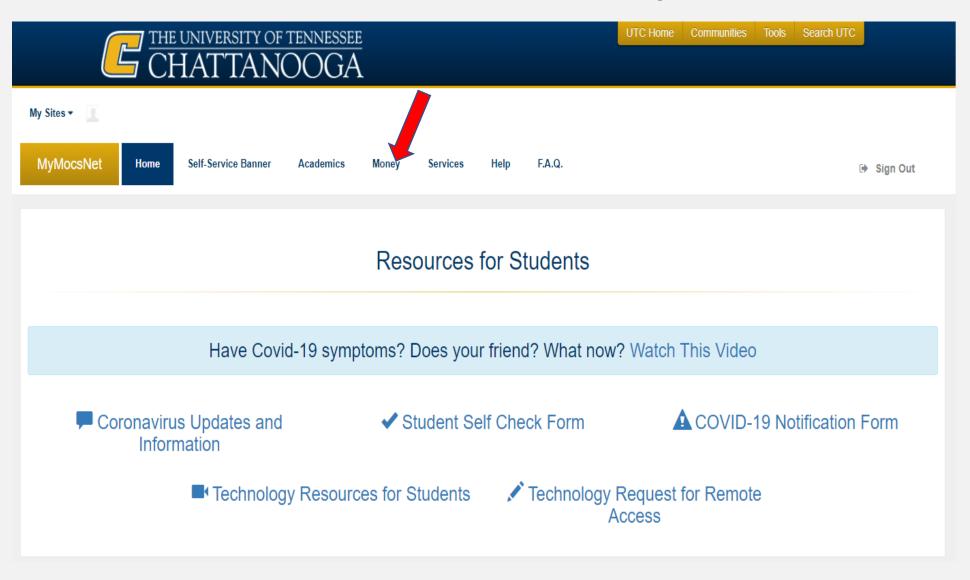

# Select "Accept Financial Aid"

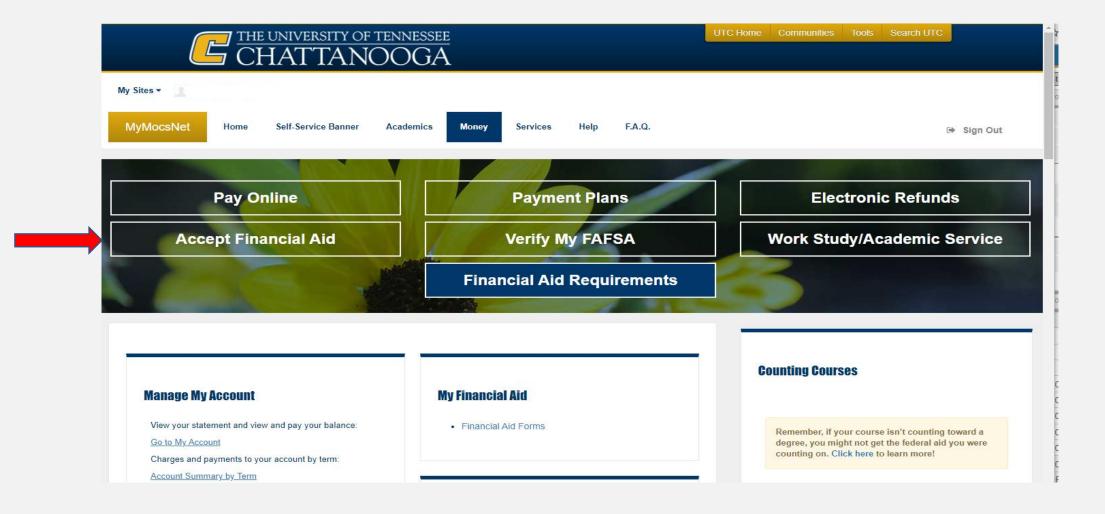

# First, select the 'Award Year' you want to review. Then, choose the 'Award Offer' tab.

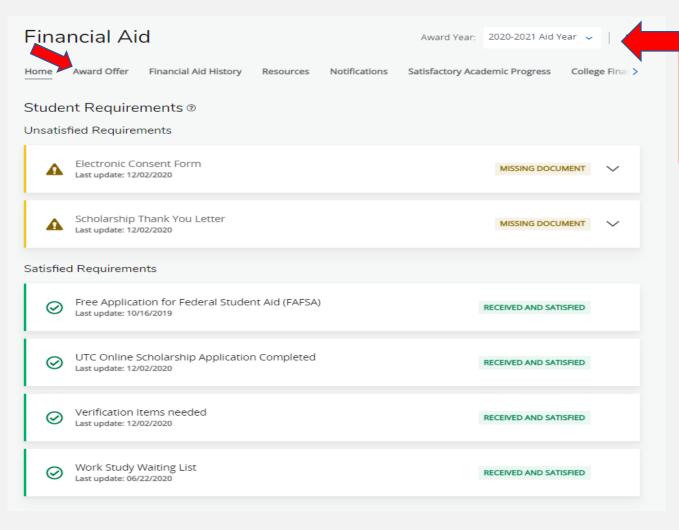

Be sure to choose the correct aid year at the top of the section.

# Review, Accept & Submit your Awards

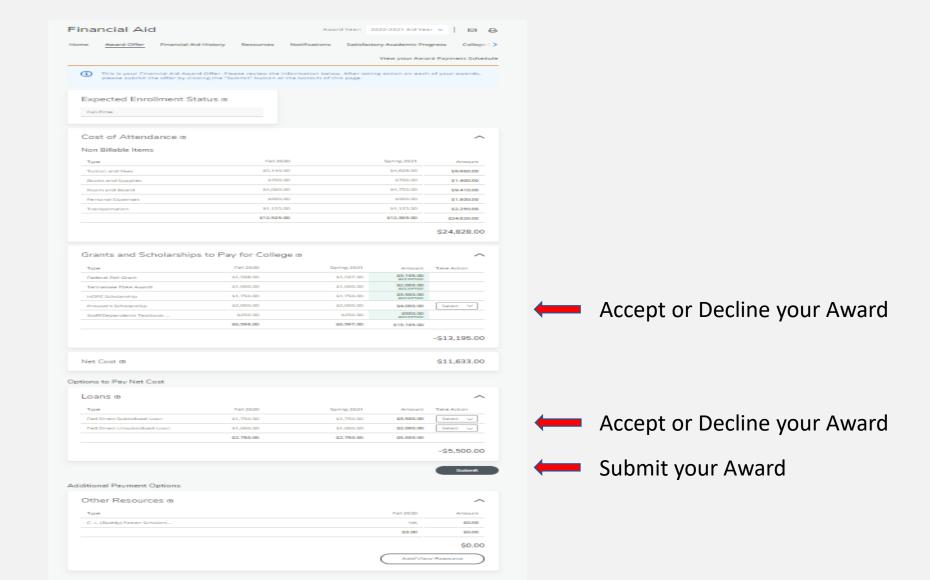

### Complete Terms and Conditions

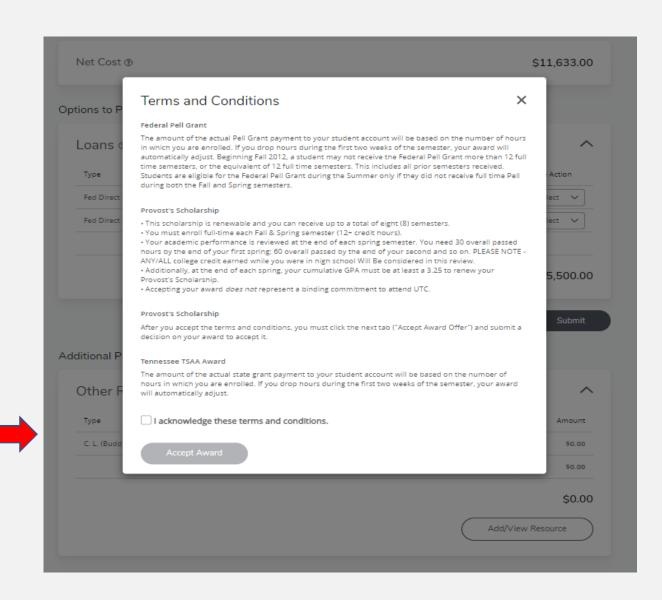

Acknowledge Terms & 
Conditions

#### We look forward to having you at UTC!

Go Mocs!!!

Questions?

Do you have more questions about how Financial Aid works at UTC? Then check out the information provided on our home page, <a href="www.utc.edu/financial-aid">www.utc.edu/financial-aid</a>.

Didn't find the answer you needed?

Submit a request through our Mocs One Center.